# NSB Account Affiliate

### **Manual**

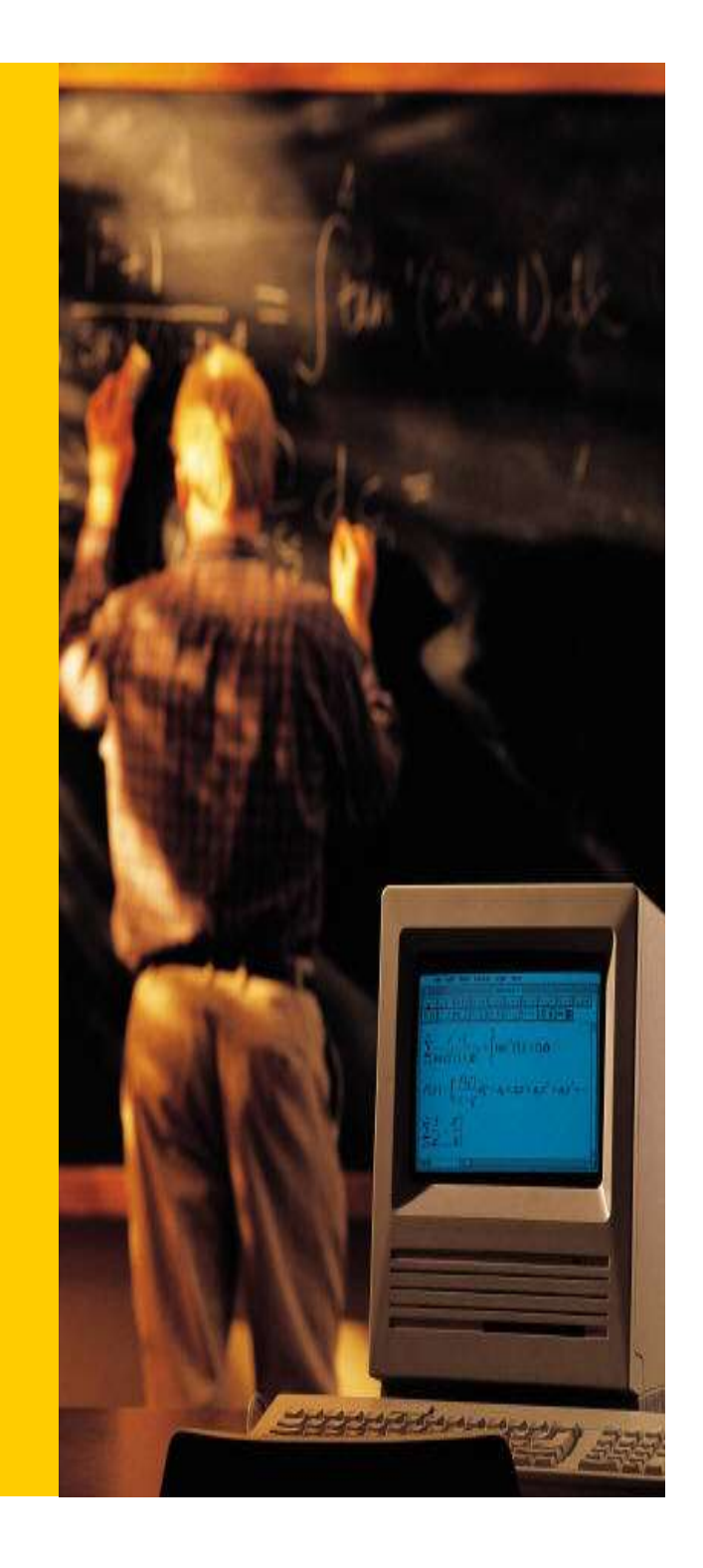

### 登録の手順

- 3Pから14PまでがNSB新規口座 開設までの流れ。
- トの説明

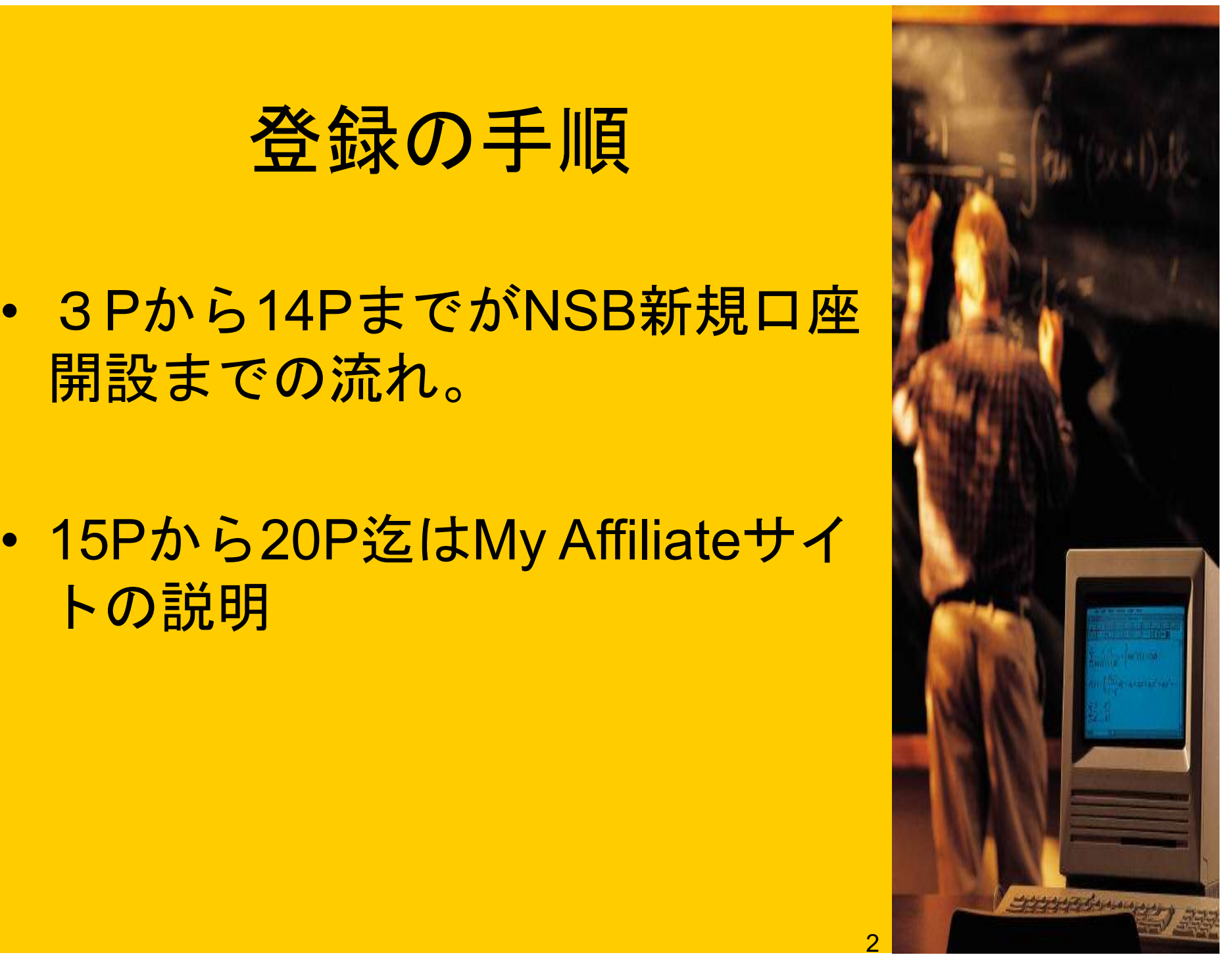

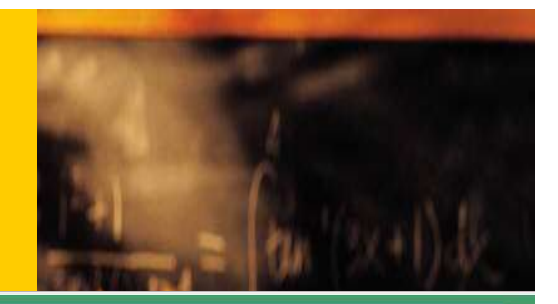

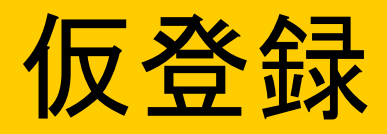

#### A NGO Bank Member Register

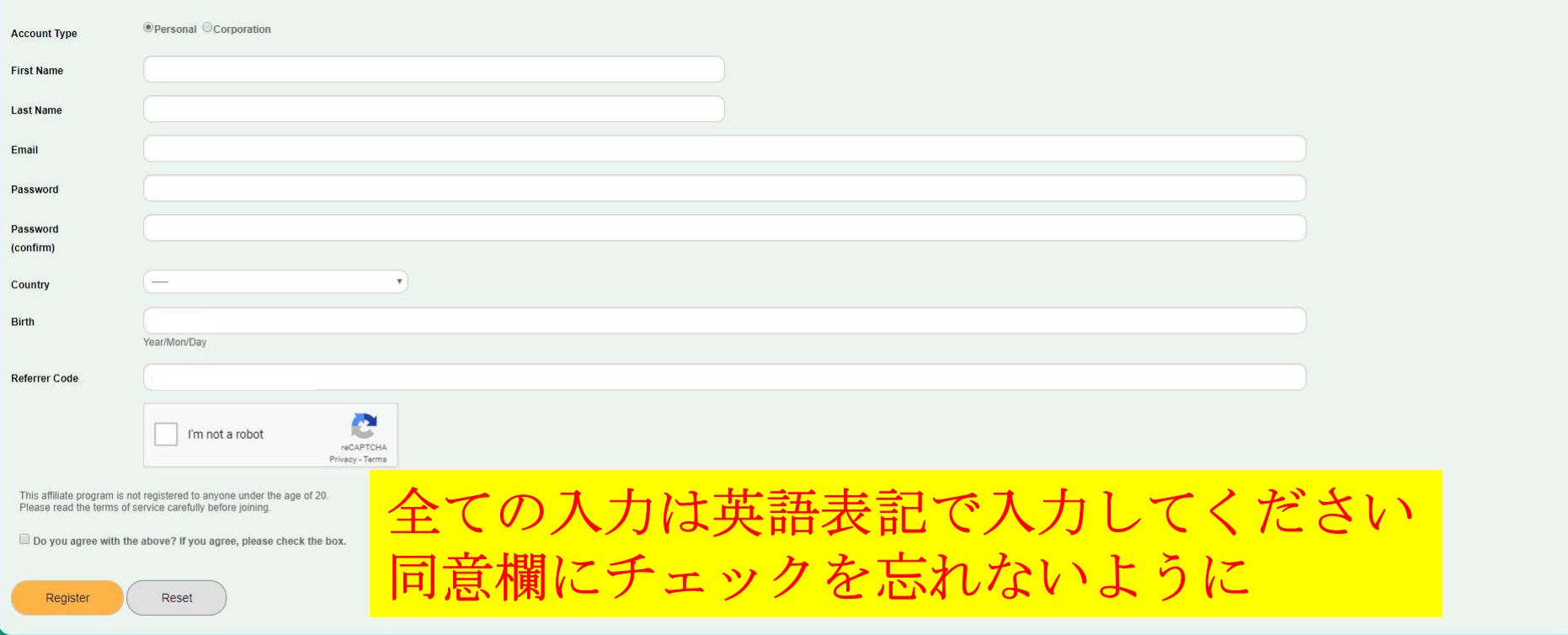

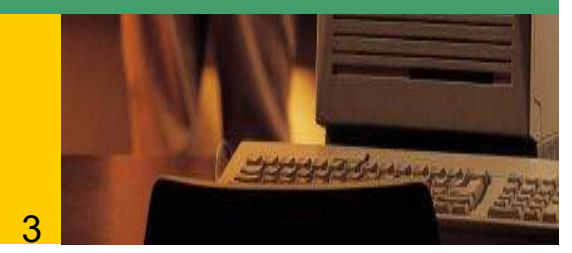

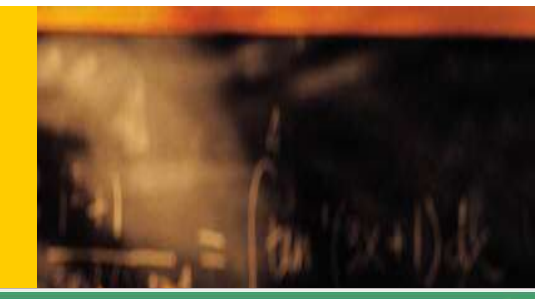

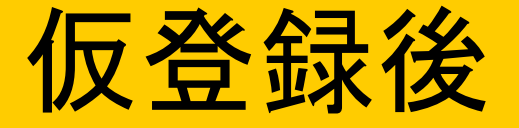

#### **A** Register(Pending)

You will receive an email from NSB support team. Please click the URL in the email and make formal registration.

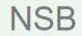

### メールを確認してください

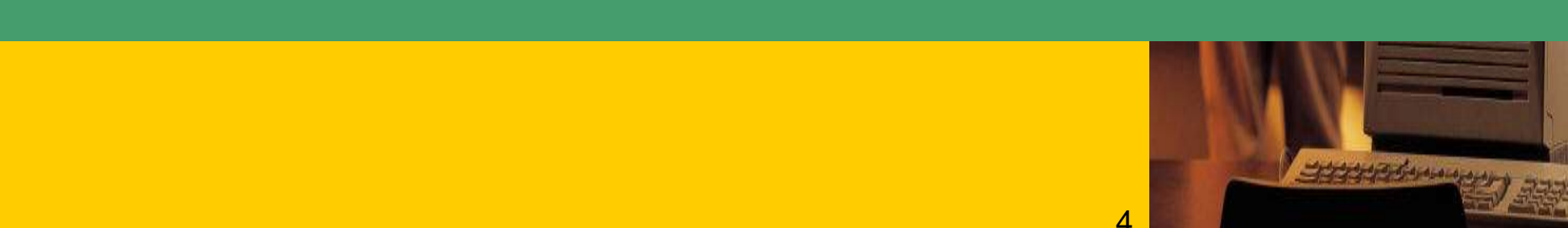

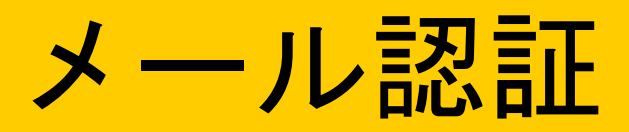

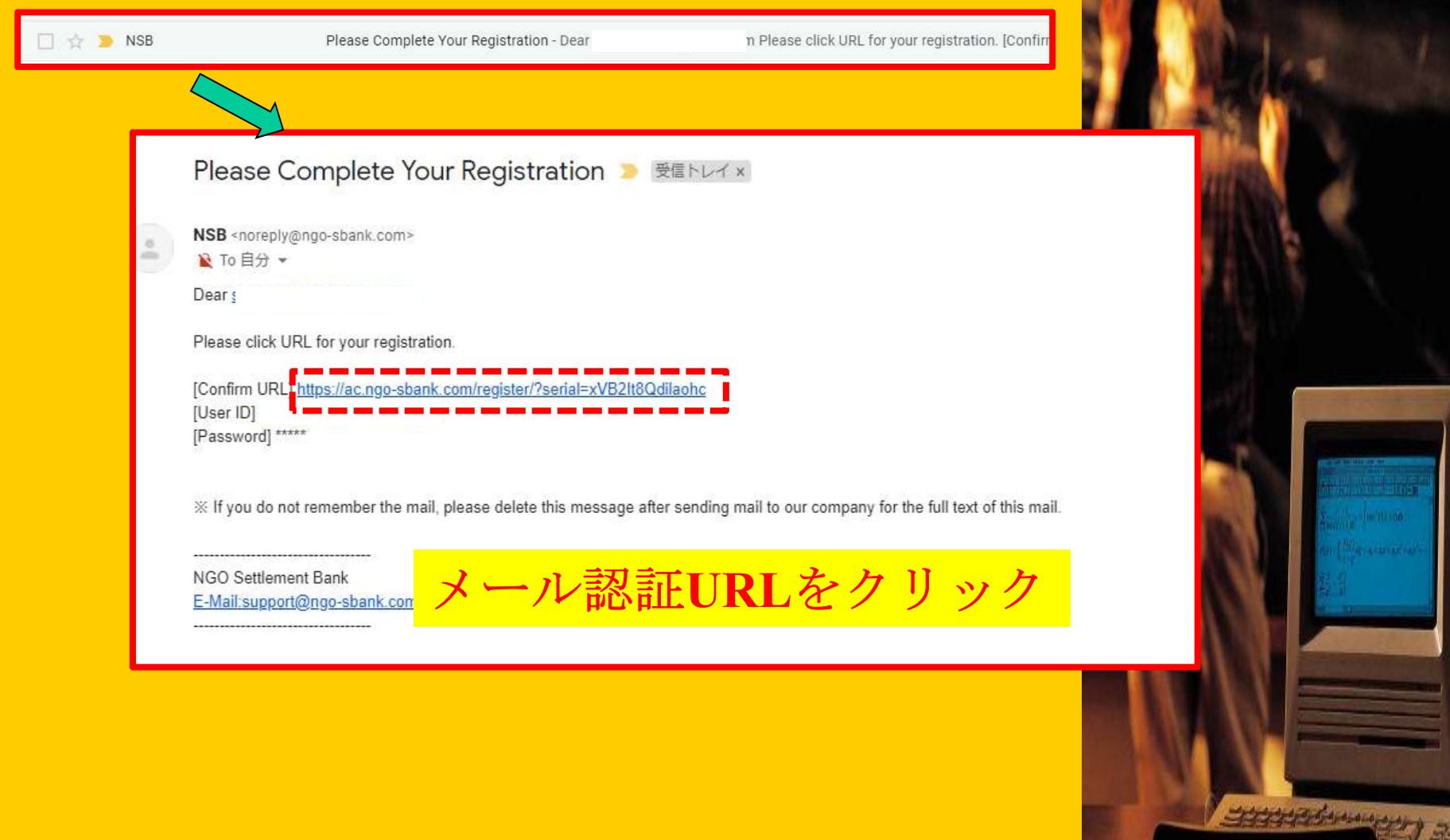

5

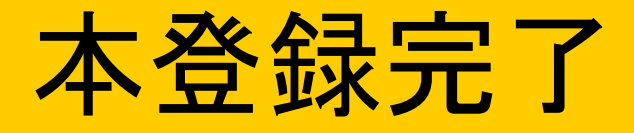

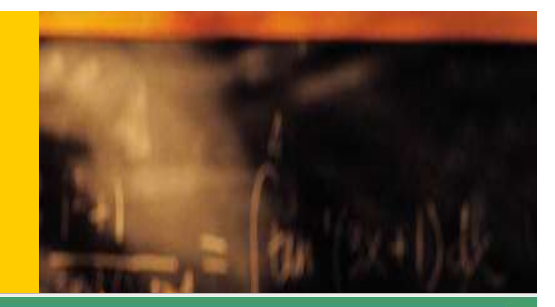

#### **A** Registration completed

#### Your account is created successfully!

The PIN code has been sent to your email. It is issued only once. Please be careful not to lose it. \* It may be classified as a spam mail folder. Please check your email carefully.

**NSB** 

### メールにPINcodeが送信されます。

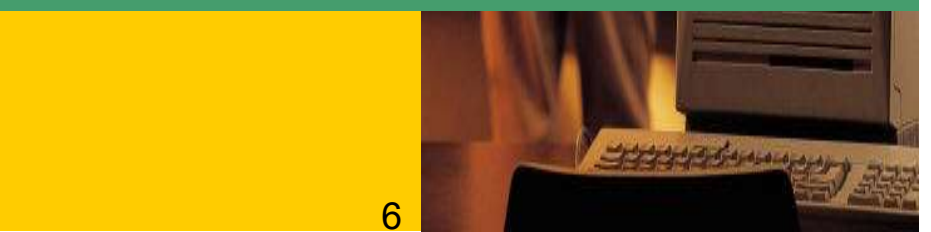

## PIN Codeの保管

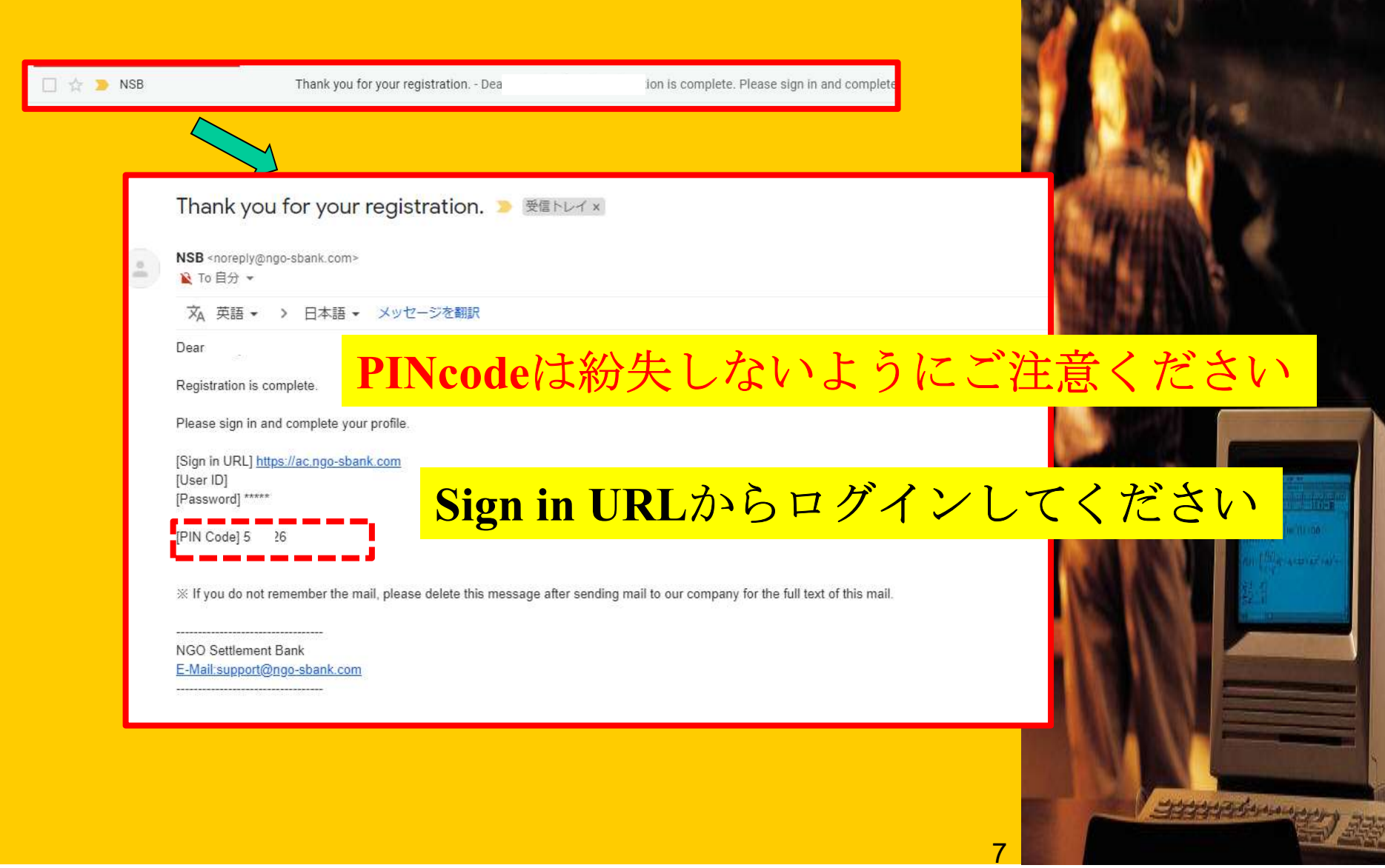

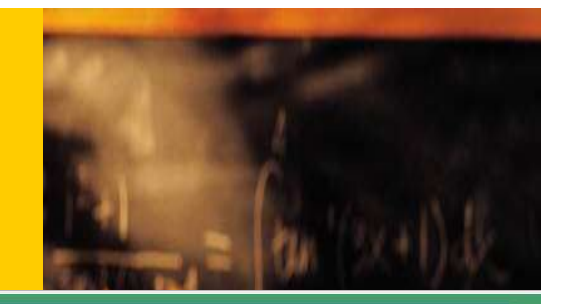

### ログイン

#### A NGO Bank Member Login

Reset

Sign in Forgot your password?

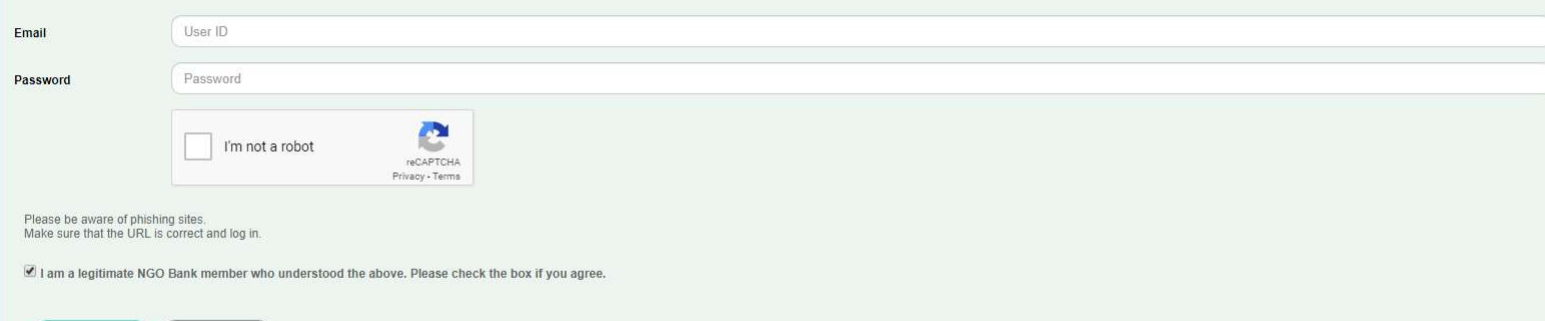

### 登録したメールアドレスとログインパス ワードで入力してください。

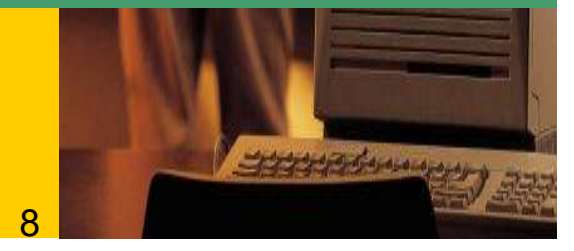

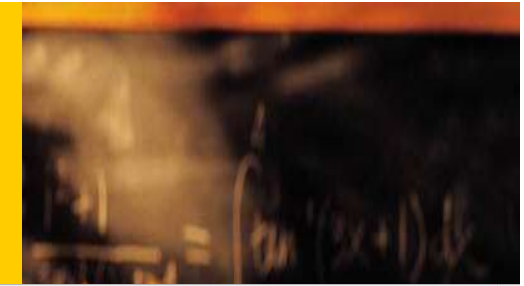

## NSB口座開設

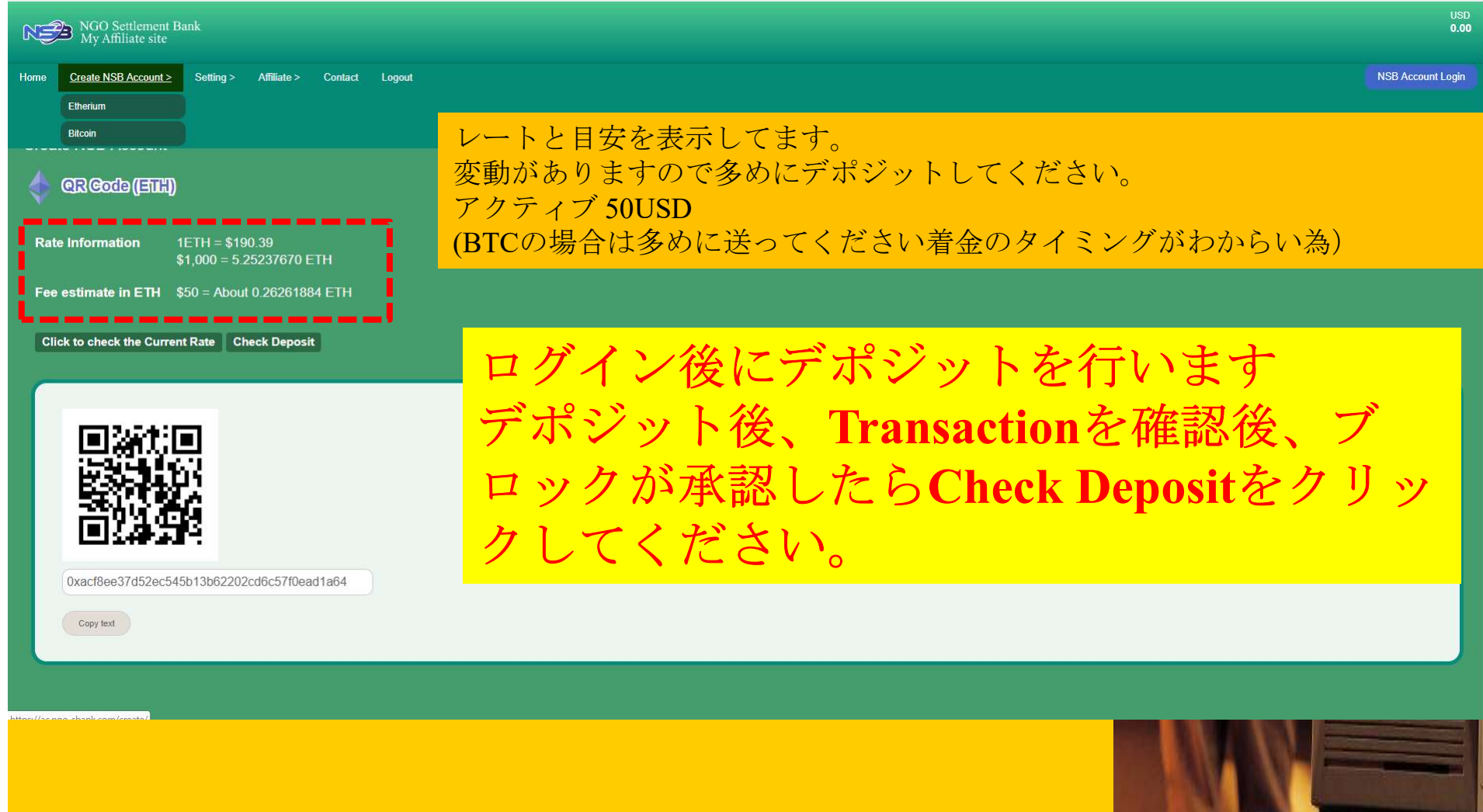

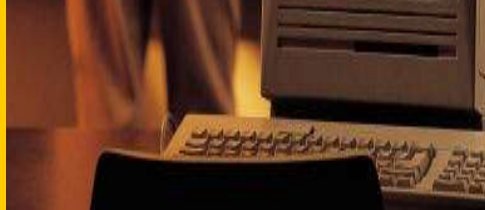

 $\alpha$ 

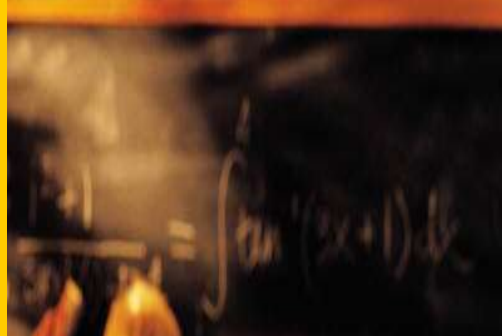

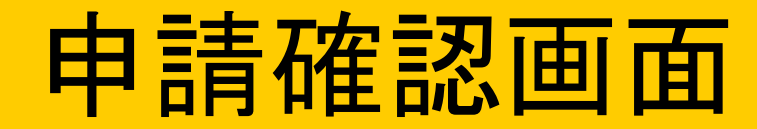

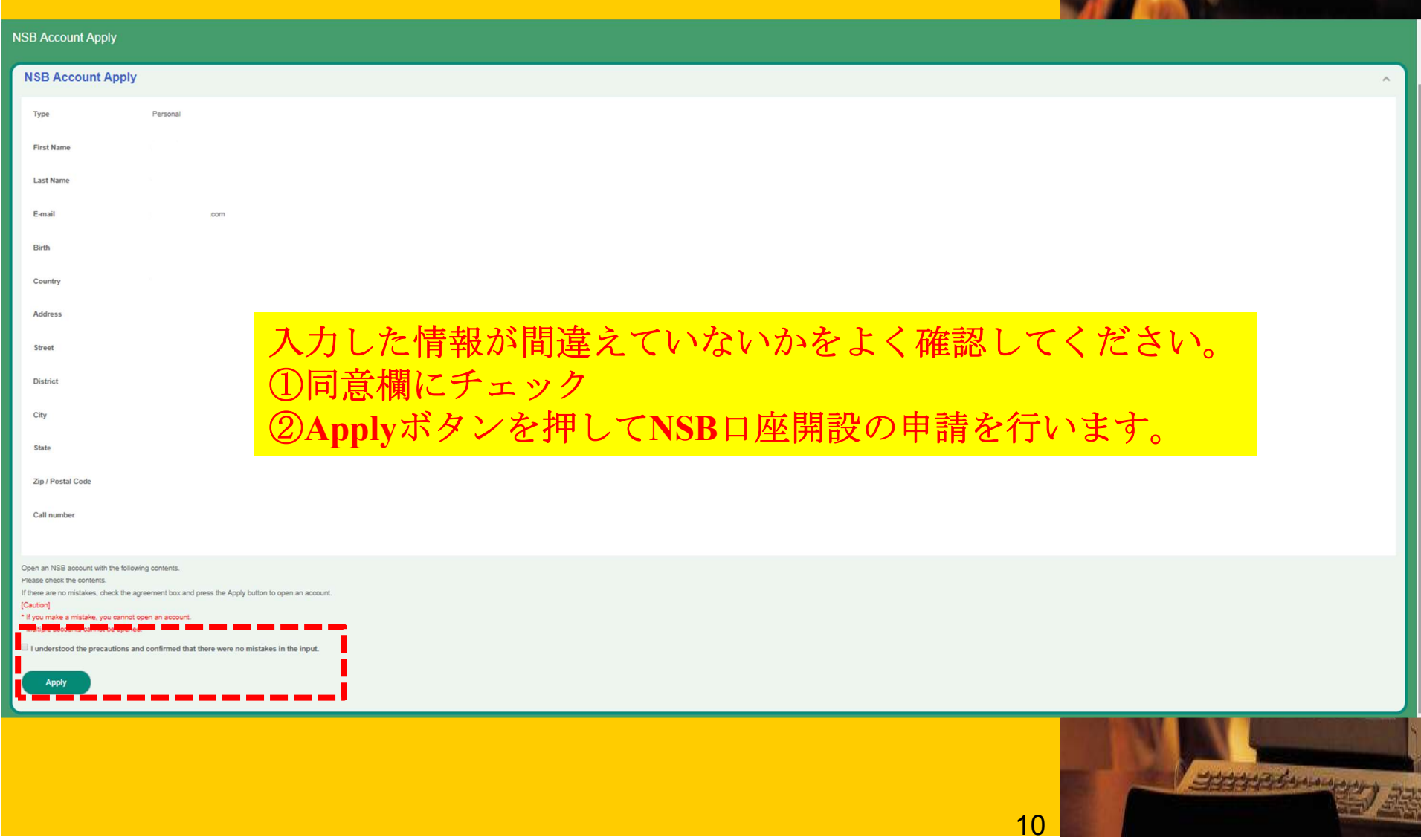

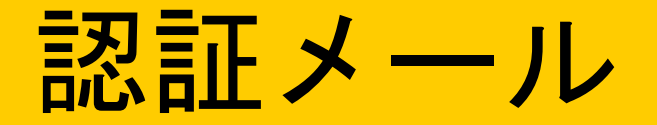

**[NGO Settlement Bank]** Instructions for Completing NGO Settlement Bank Account Registration **De Insian sum And ACCOUNT** 

noreply@ngo-sbank.com

1≷ถึงฉัน ≁

Dear

Thank you for registering NGO Settlement Bank Account.

Please follow the following instructions to complete your NGO Settlement Bank account registration.:

wmt.ac/dashboard/change\_password?type=input&id=9099390e7d95a3e01c76d44fe31eed9b following confirmation code into the Confirmation Code field: Confirmation Code: 03849

3. Set your correct date of birth.

4. Set and re-enter your personal password. Your password must be 8 to 35 characters long and can only contain alphanumeric characters (NGO Settlement Bank will not inform customer's login password through e-mail. Please keep your password carefully as you would do with any other important personal information)

5. Click "Next" to a

6. Log in at the fol

認コードをコピーしてから、認証URLをクリックしてください。

3333333444444

 $11$ 

Website: https://ngo-sb.wmt.ac/dashboard/login Login ID: Your e-mail address Password: Your password

NGO Settlement Bank Customer Support

URL:https://ngo-sb.wmt.ac Email:support@ngo-sbank.com

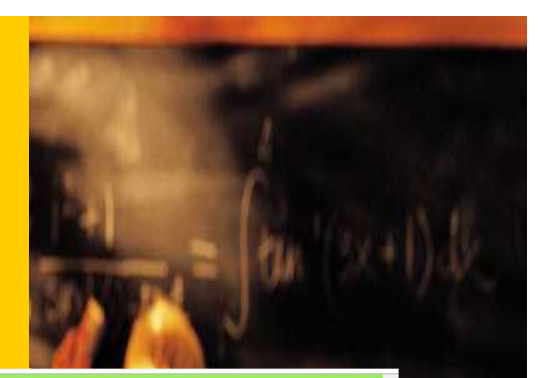

19999999999000000000

 $12$ 

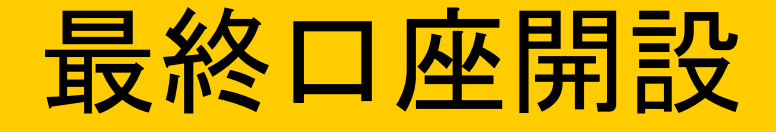

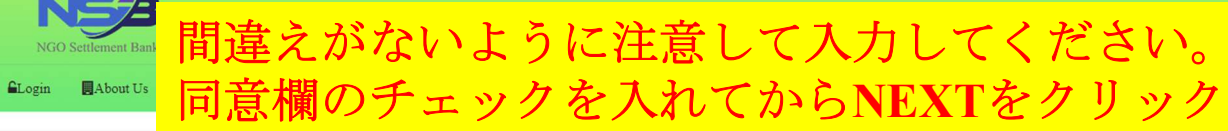

Home

#### **Create Your Password**

Your account will be opened as soon as you enter your password.

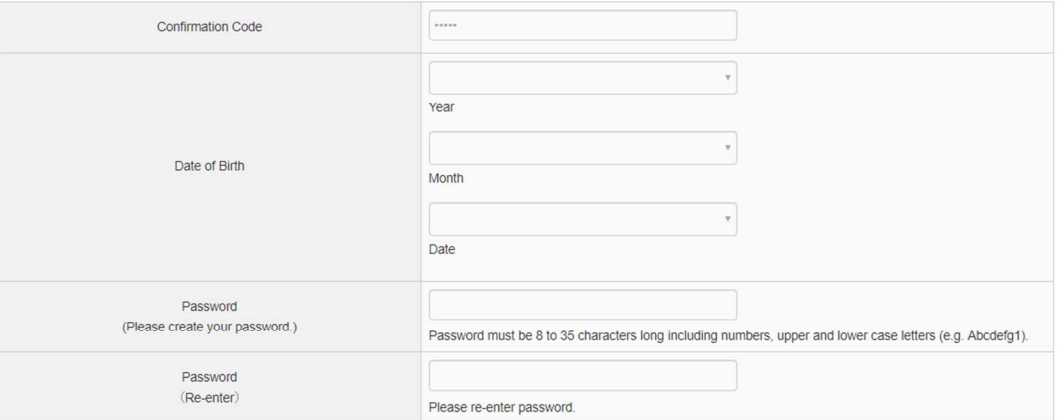

Agree to the Terms and Conditions and continue.

Next

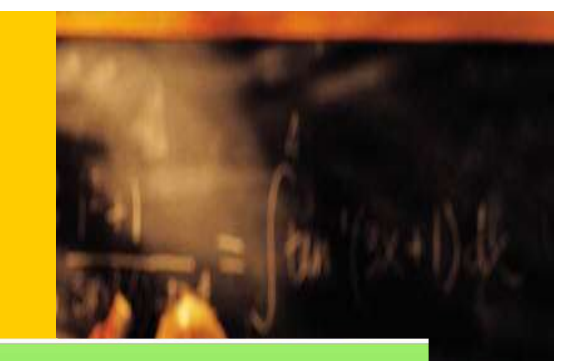

**13 Research Street Section 2014** 

### 口座開設完了(リミット付き)

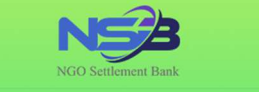

**Login IDE** About Us Expected Forms and Conditions APrivacy Policy Support

#### Home

Completed

The password setup was successful, your account is ready to use. Please login with your email address and password.

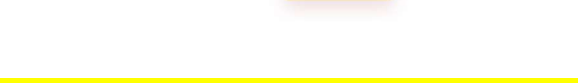

### メールを確認してからログインしてください。

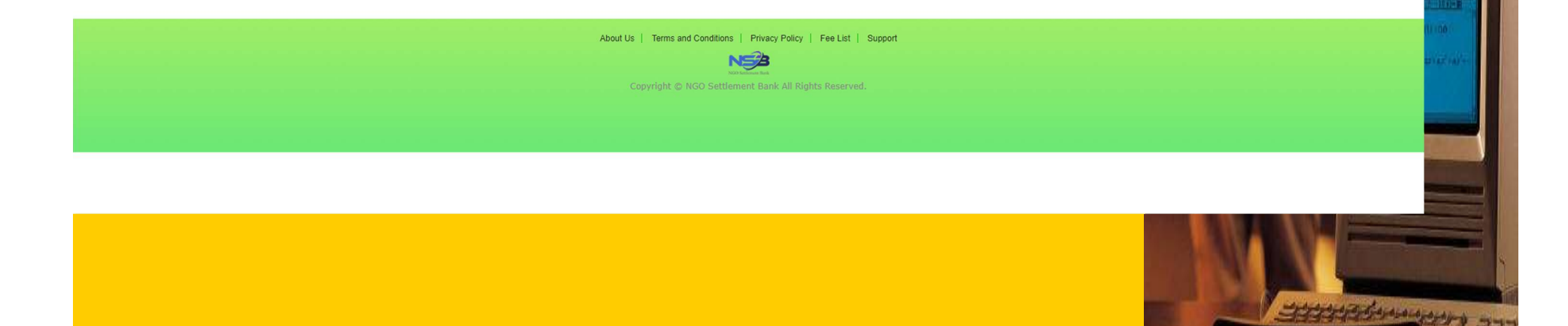

### 口座開設完了メール

**[NGO Settlement Bank] Notice of Successful NGO Settlement Bank Account Opening Demana** 

#### noreply@ngo-sbank.com

 $\mathbf{B}$  ถึง ฉัน  $\mathbf{v}$ 

 $\overline{X}_{\Delta}$  อังกฤษ  $\sim$   $>$  ใทย  $\sim$  แปลข้อความ

Dea

Thank you for opening NGO Settlement Bank Account.

Your NGO Settlement Bank Account Number is:

You can log in at the link below with your personal credentials to start using our service:

Login URL: https://ngo-sb.wmt.ac/dashboard/login Login ID: Your e-mail address Password: Your password

If you fails to log in to your account, please reset your password.

If you have any questions or inquiries, please do not hesitate to contact us.

Again, thank you for using our service. We are committed to providing our customers with the highest quality of service.

NGO Settlement Bank Customer Support

URL:https://nqo-sb.wmt.ac Email:support@ngo-sbank.com

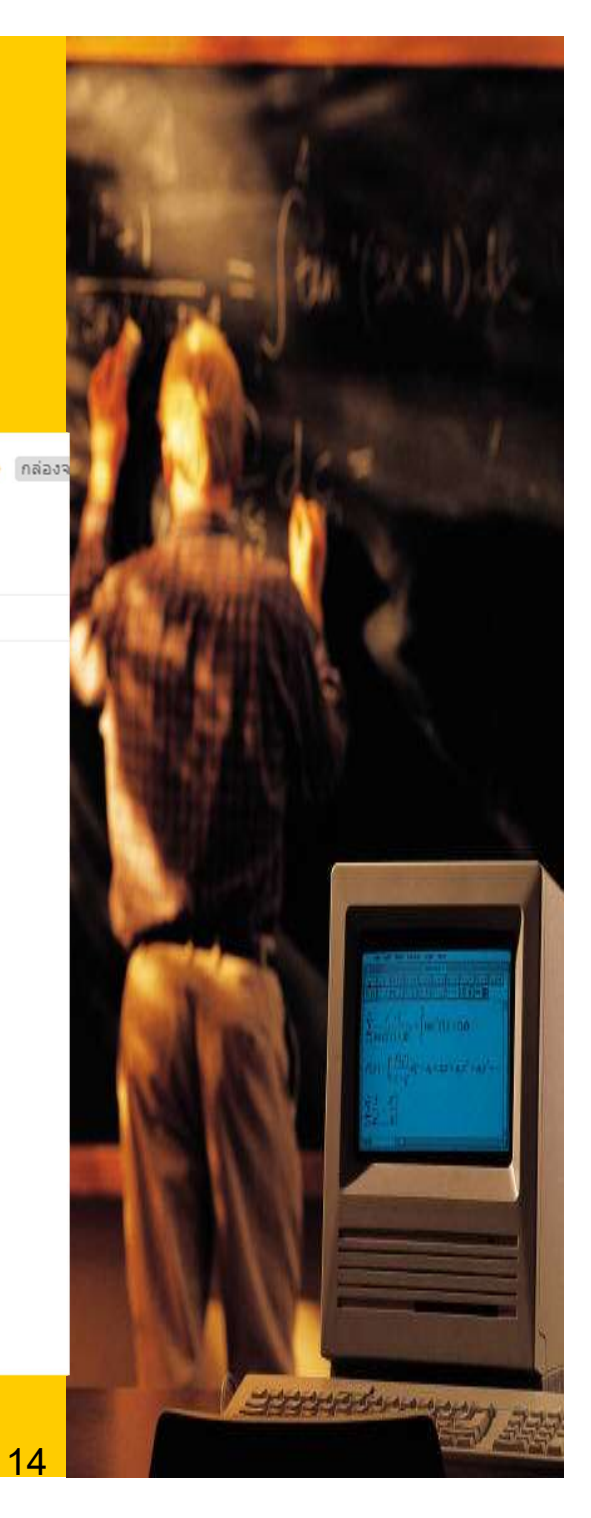

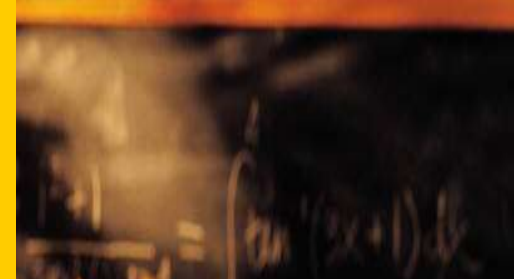

## 設定 (Profile)

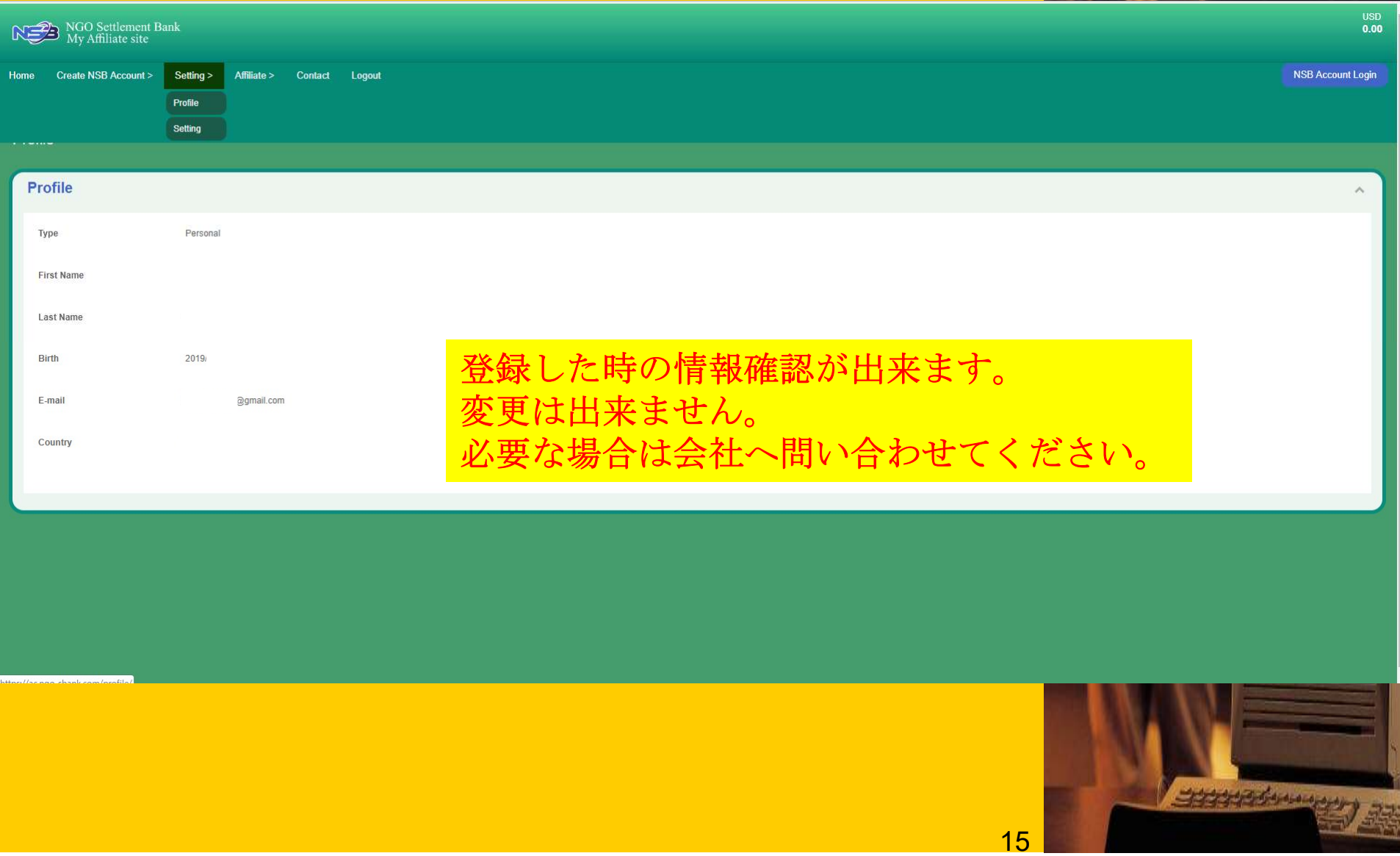

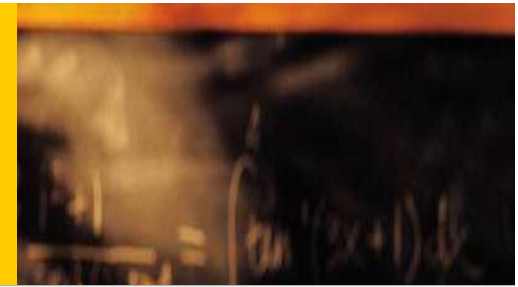

## 設定(Setting)

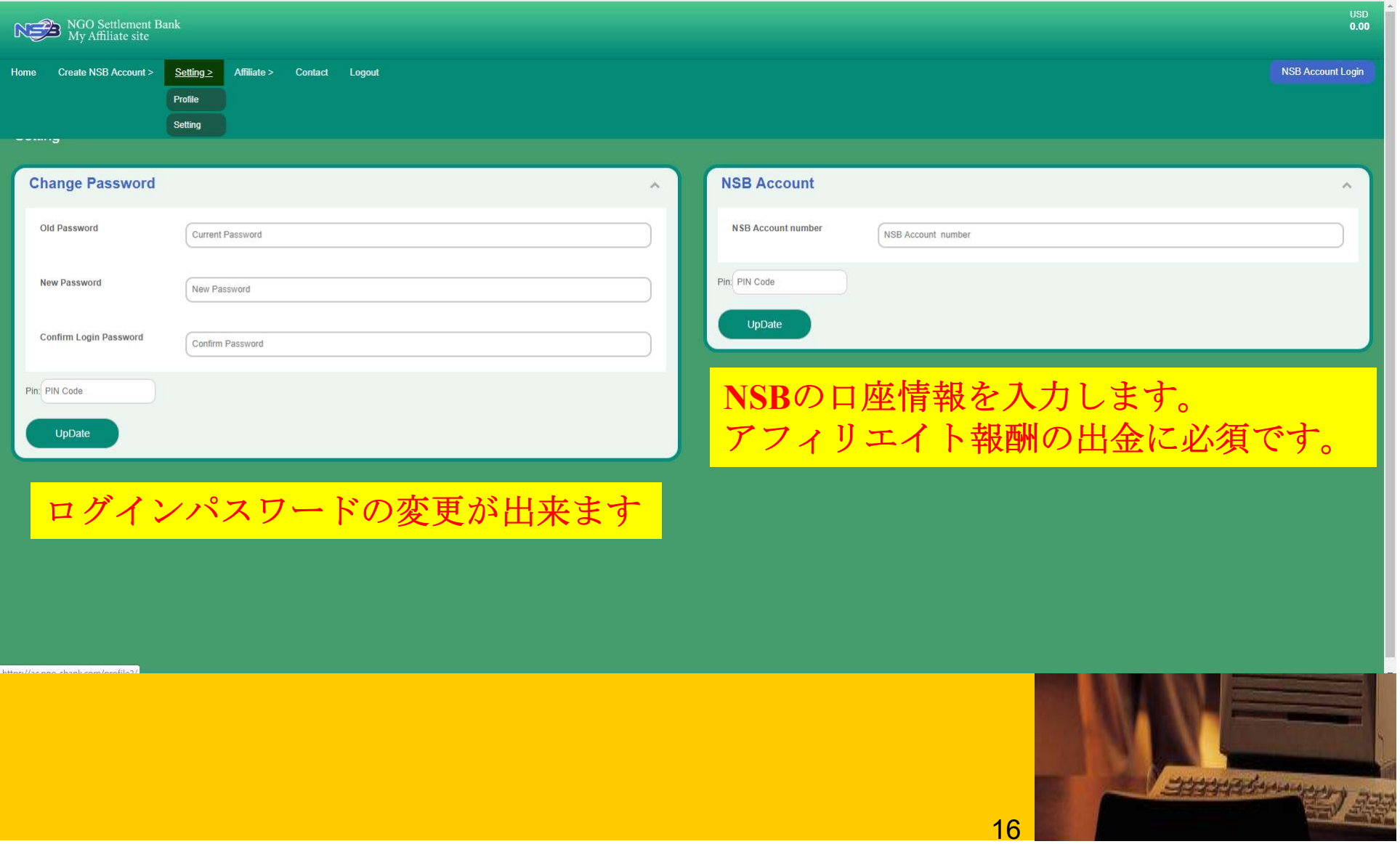

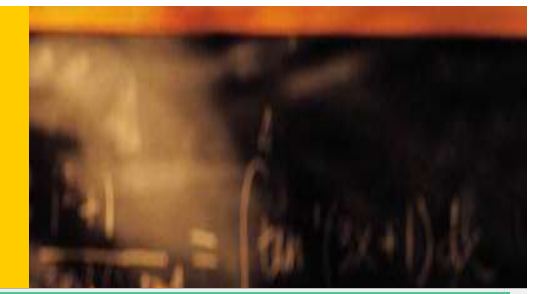

### Affiliate (USD History)

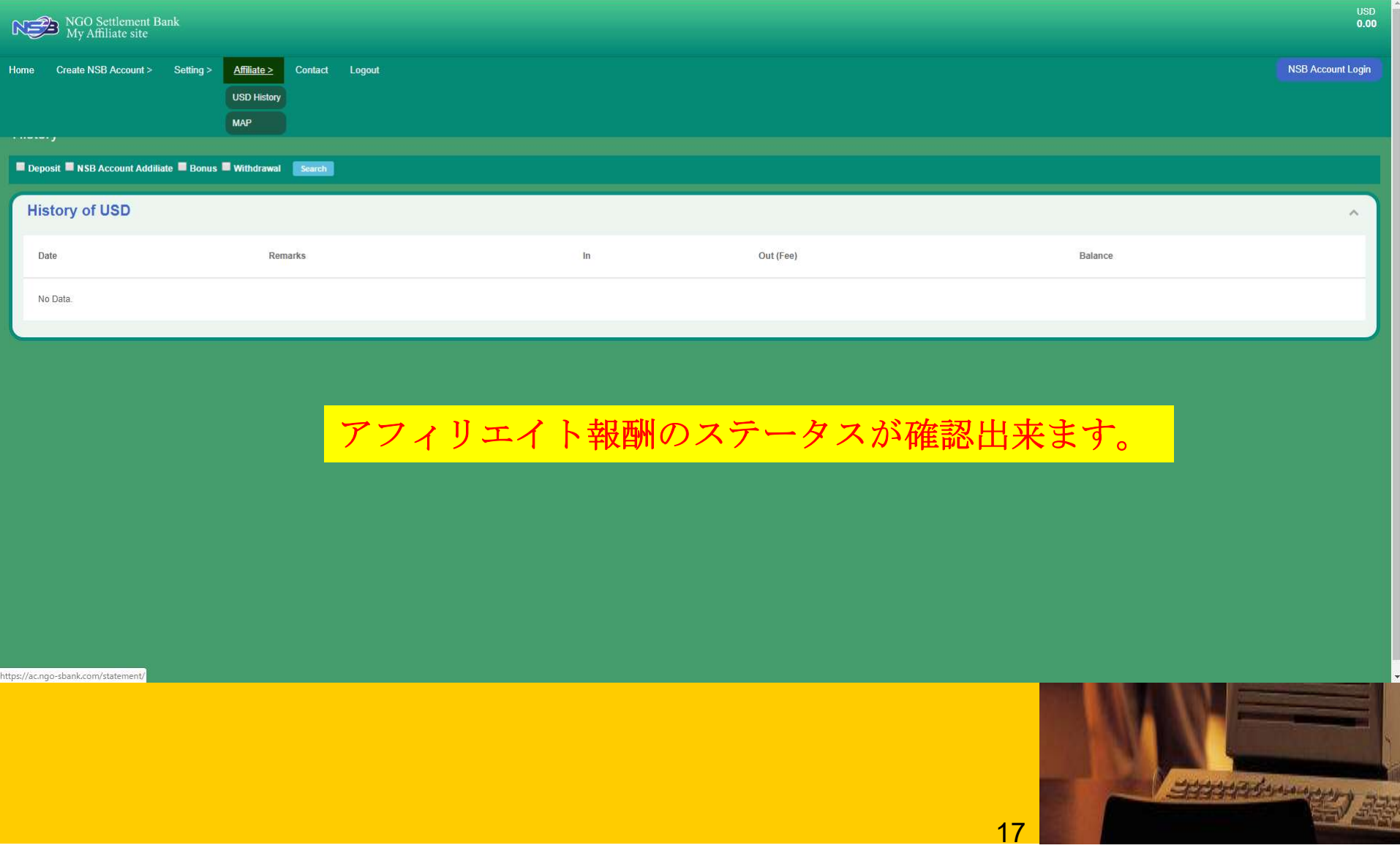

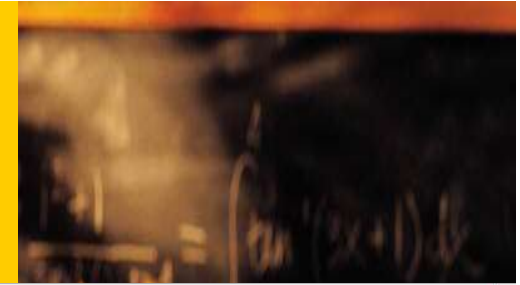

## Affiliate (MAP)

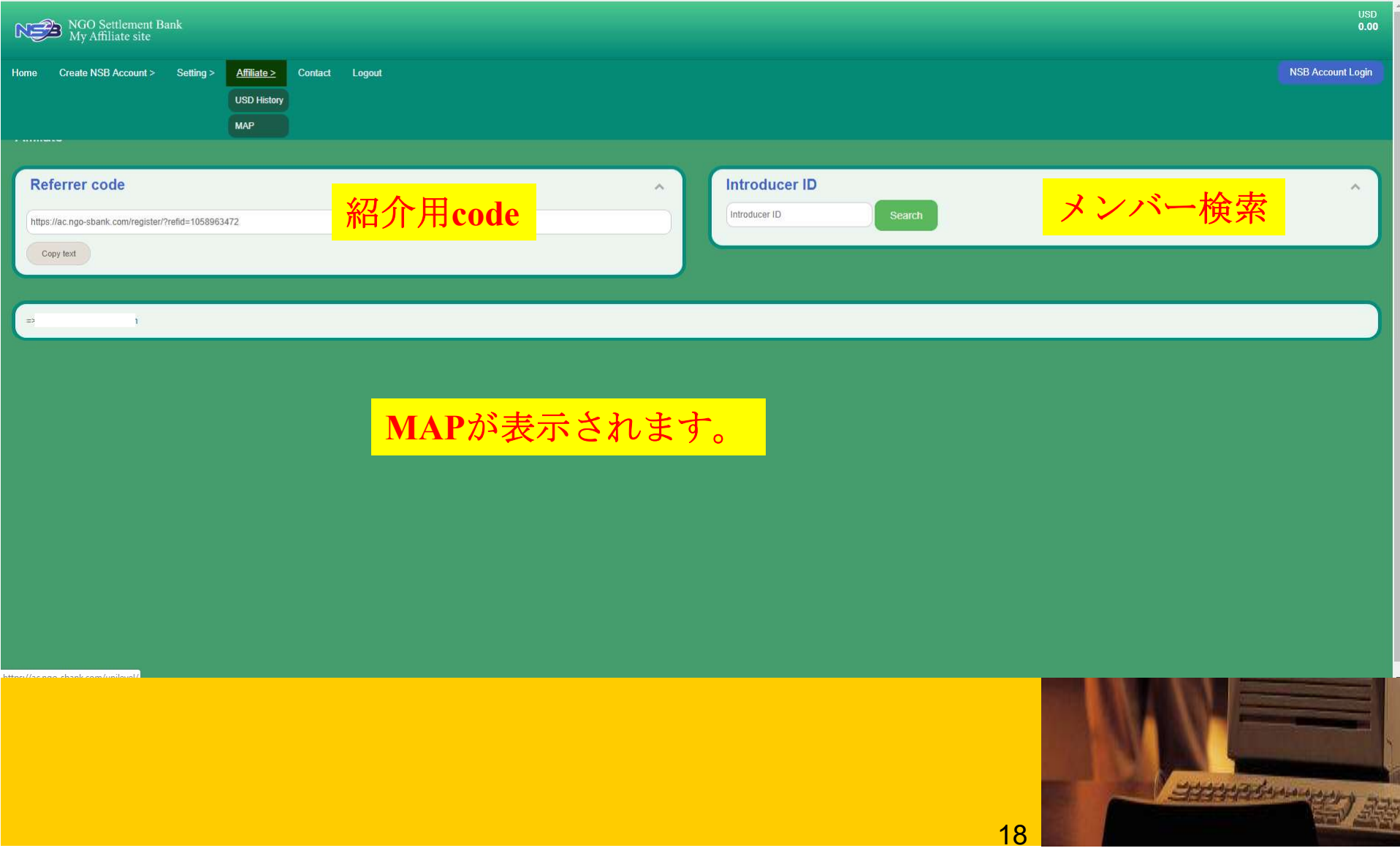

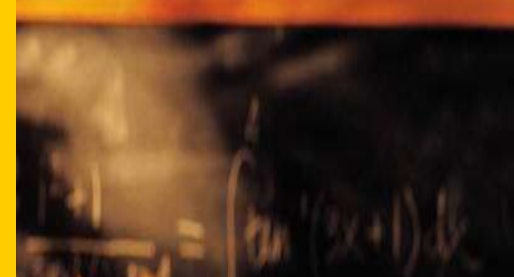

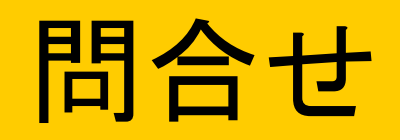

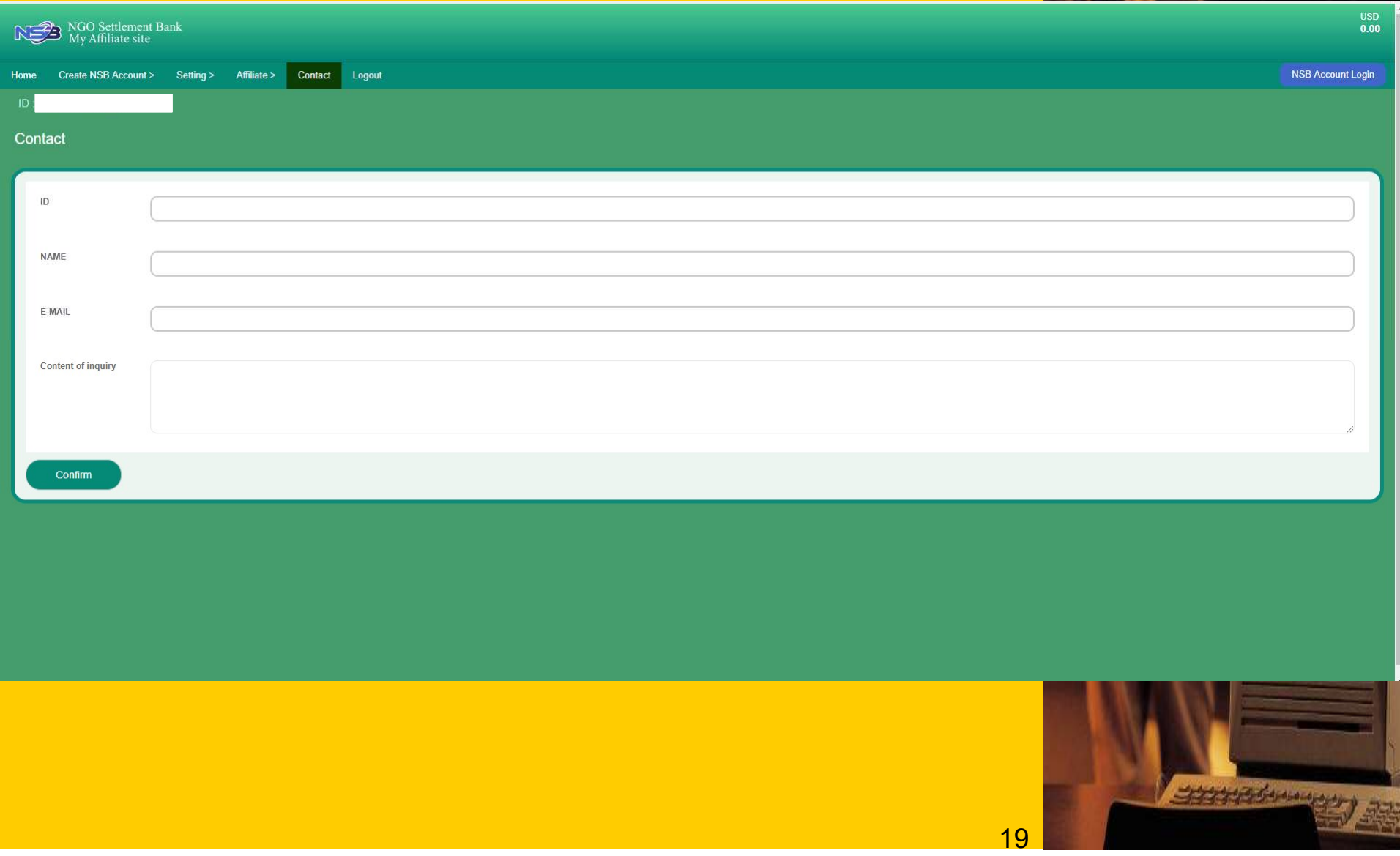

# NSB Account Affiliate site

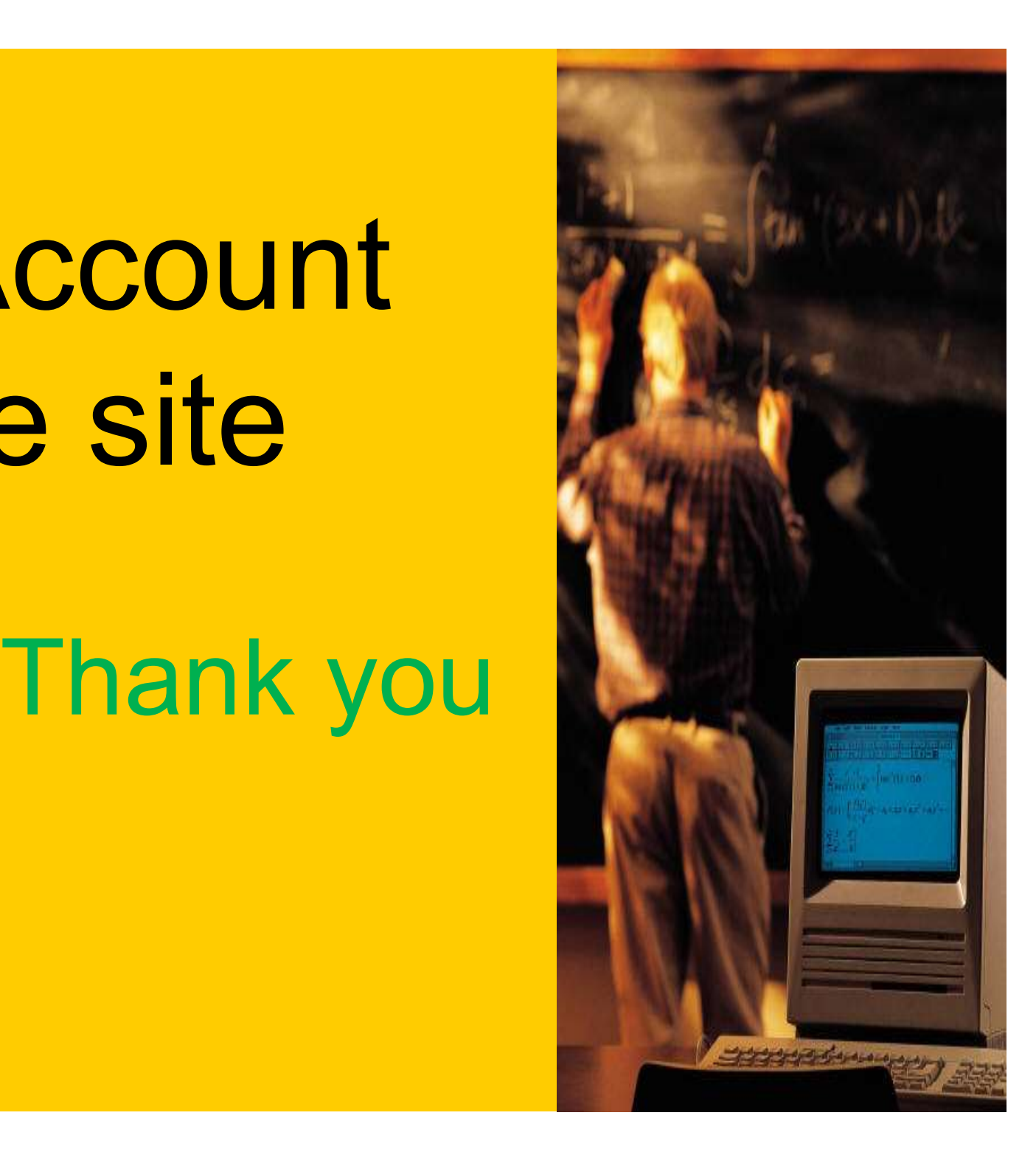